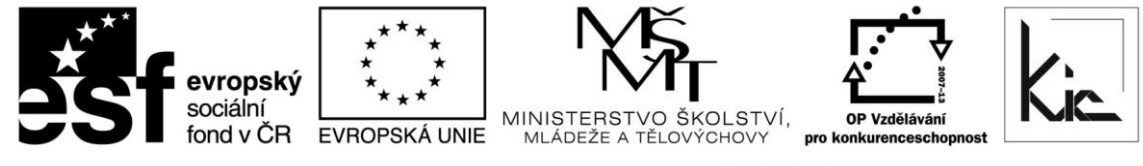

INVESTICE DO ROZVOJE VZDĚLÁVÁNÍ

Tento projekt je spolufinancován Evropským sociálním fondem a státním rozpočtem České republiky.

## Vzdělávací program

# **RESTART – Počítačová grafika pro pokročilé**

Akreditace – MSMT- 17771/2014-1-527 platí do 6.8.2017

## Anotace

Kurz Vám rozšíří možnosti využití grafických programů. Je postaven na praktických zkušenostech a jeho cílem je šetřit uživatelům při práci s grafickými programy sady Adobe čas a energii. Kurz je zaměřen na nástroje a postupy, které nejsou intuitivní a pro svou obtížnost jsou většinou obcházeny

## Cílová skupina

Pedagogičtí pracovníci škol

## Vzdělávací cíl

Cílem vzdělávacího programu je seznámit účastníky s efektivním využitím pokročilých nástrojů a postupů v programech (Photoshop, Illustrator, InDesign, Dreamweaver). Dalším cílem vzdělávacího programu je tvorba a testování elektronických učebních materiálů a pomůcek.

Absolvent vzdělávacího programu:

- se naučí začlenit práci v aplikacích Adobe do výuky;
- posuzuje výhody a nevýhody konkrétních aplikací ve výuce;
- seznámí se s jejich využitím v hodinách ve své vzdělávací oblasti;
- využívá pokročilé nástroje pro práci s grafikou, např. k projektové činnosti se skupinou.

## Vyhodnocení akce

Účastníci kurzu diskutují pod vedením lektora možnost začlenění jednotlivých ICT nástrojů a aplikací do výuky, kriticky hodnotí jejich edukační dopad. Účastníci zpracují úkol a vyplní evaluační dotazník.

## Technické zabezpečení akce

Lektor bude mít k dispozici dataprojektor nebo projekční dotykovou obrazovku, připojení k internetu, PC učebnu s NTB/PC pro lektora a pro účastníky odpovídající počet NTB/PC, vhodný desktopový software (Adobe).

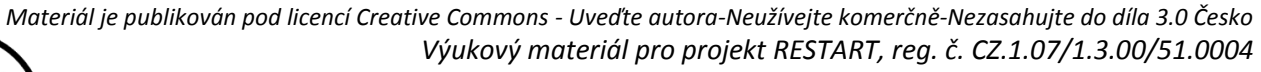

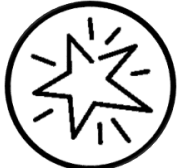

Krajské zařízení pro další vzdělávání pedagogických pracovníků a informační centrum Nový Jičín, příspěvková organizace, Štefánikova 7/826, 741 11 Nový Jičín, IČO 62330403, DIČ CZ62330403

## Metodické poznámky k programu

Vzdělávací program je určen učitelům odborných výtvarných předmětů, kteří využívají ve výuce programy sady Adobe (Photoshop, Illustrator, InDesign, Dreamwaver ) k přípravě tiskovin a učebních materiálů. Vzdělávací program klade důraz na finalizaci dokumentů a tvorbu elektronických pomůcek do výuky v programech Photoshop, Illustrator, InDesign, Dreamweaver.

V začátku si účastníci připomenou základní terminologii bitmapového obrazu (barevné režimy, negativních jevy v bitmapové grafice, rozlišení, formáty). Zvláštní pozornost budeme věnovat barevnému režimu LAB. Na příkladech si účastníci zkusí převádět bitmapu mezi barevnými režimy, upravovat barevnost v LAB. Při práci s bitmapovou se budeme věnovat editaci výběrů s použitím masek a kanálů. Součástí kapitoly o bitmapové grafice je ukládání do bitmapových formátů (web, tisk) a komunikace mezi grafickými programy. Každý pokročilý uživatel se při práci určitě setkal s problematikou barevných profilů. V rámci kurzu budou objasněny základní principy, jejich uplatnění v předtiskové přípravě a porovnány zkušenosti s profily. K práci budou účastníci využívat Adobe Photoshop.

V další části kurzu se účastníci budou věnovat vektorové grafice v programu Adobe Illustrator. Účastníci se zaměří na méně používané nástroje (mřížka přechodů, masky, dopočítání kroků) a předtiskovou přípravu. Vzhledem k tomu, že odborné předměty nemají učební materiály a učitel je většinou vytváří sám, naučíme Vás, jak vytvářet interaktivní pdf, swf a další dokumenty z programu InDesign. Díky pokročilým typografickým nástrojům a nástrojům je InDesign ideální pro přípravě učebních materiálů a dalších tiskovin. Poslední část kurzu bude věnována elektronickému publikování s použitím Dreamweaveru. Účastníci budou seznámeni s možnostmi publikování a s využitím některé v mnoha bezplatných šablon a vytvoří si jednoduchou foto galerii.

Forma – prezenční - pracovní dílna, hodinová dotace 40 h (20 h prezenčně + 20 h e-learning).

Přehled témat prezenční části výuky (20 h)

1. Úvod do bitmapové grafiky - 4 h

Základní terminologii bitmapového obrazu (barevné režimy, negativních jevy v bitmapové grafice, rozlišení, formáty), LAB, editace výběrů s použitím masek (rychlá)

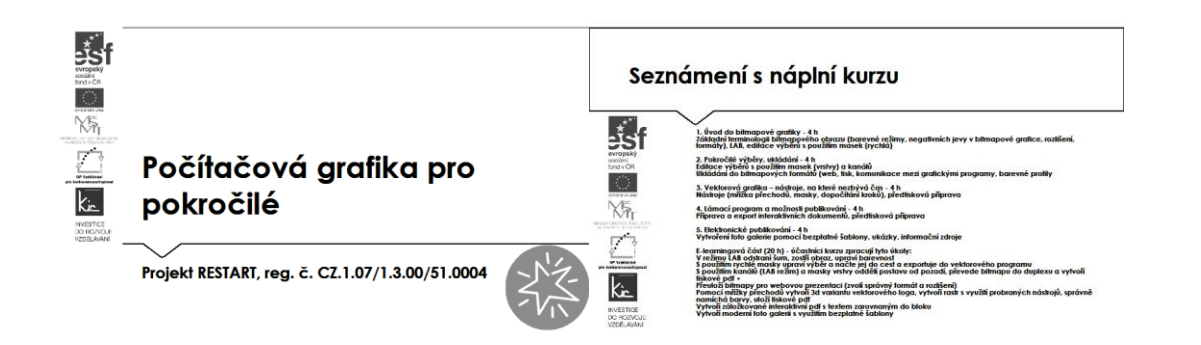

Účastníci jsou předem informováni ve vstupní informaci před kurzem o požadavku, aby měli zřízen přístup, který bude umožňovat přihlášení do Office 365 a Google – tento požadavek účastník zpravidla předává správci školní sítě. Na kurz přichází s účtem Microsoft a Google.

Pro získání účtu Microsoft jsou účastníkům nabídnuty 3 možnosti:

- připojení k existujícímu účtu Microsoft např. z jiné služby Microsoft Xbox, Hotmail, Outlook.com, Skype; kde účet Microsoft je e-mailová adresa sloužící pro přihlášení k uvedeným službám
- registrace nového účtu Microsoft pomocí nejčastěji používané e-mailové adresy např. Gmail.
- získání nové e-mailové adresy umožňuje např. @outlook.com, @outlook.cz, @hotmail.com.

Pro získání účtu Google jsou účastníkům nabídnuty 2 možnosti:

- registrace nového účtu Google, přihlašování pomocí e-mailové adresy gmail.com
- registrace nového účtu Google, přihlašování pomocí v současné době používané e-mailové adresy @mojedomena.cz, @domenaskoly.cz apod.

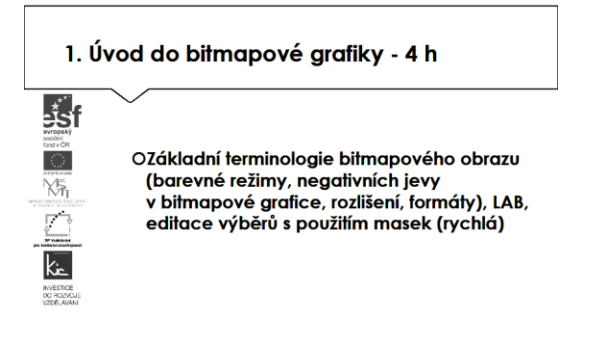

Lektor účastníky seznámí se sdíleným úložištěm, pro tento účel využije přístupových údajů účastníků. Vždy provedou základní orientaci v prostředí, které představí ostatním účastníkům, diskutují konkrétní použití v kurzu. Pro společné odkazy si připraví dokument ve sdílené knihovničce zdrojů, kterou s lektorem založí buď v OneDrive nebo Disk Google dle preferencí účastníků kurzu. Účastníkům je avizován souhrnný úkol (viz e-learningová část), který budou prezentovat v závěrečné části kurzu.

Lektor nyní přechází k základní terminologii pojmu rastrová neboli bitmapová grafika. Objasňuje, že se jedná pro běžného uživatele častější způsob, se kterým se setkává. Jak příklad uvádí digitální fotografii, naskenovaný obrázek, televizi. Obrázek je popsán (uložen) pomocí barevných bodů, tzv. pixelů, uspořádaných do mřížky.

S účastníky diskutuje výhody – snadné pořízení a úpravy obrázků, a to i v běžných programech (prohlížeče fotografií, Office manager, Malování). Nevýhodu identifikují ve velkých nárocích na paměť (desítky, stovky MB), zvětšování je omezené (dochází k "rozpixelování"), změna velikosti či opakované ukládání způsobuje zhoršení kvality, lektor zdůrazní opakované ukládání, toto bývá častá chyba. Doporučí vytvořit 1 zdrojový soubor a jeho kopii, se zdrojem pak už více nepracovat, vždy s kopiemi. Formáty souborů jsou typicky: JPG, PNG, TIFF, GIF, BMP.

S účastníky si připomenou základní terminologii bitmapového obrazu (barevné režimy, negativních jevy v bitmapové grafice, rozlišení, formáty). Zvláštní pozornost věnují v této části kurzu barevnému

režimu LAB, lektor avizuje, že na příkladech si účastníci zkusí převádět bitmapu mezi barevnými režimy, upravovat barevnost v LAB.

Lektor se dále zaměří na pojem rozlišení, rekapituluje, že se jedná o počet obrazových bodů na ploše, udává se v jednotkách DPI popř. PPI, tzn. kolik obrazových bodů se vejde do délky jednoho palce (2,54 cm). Zkratka LPI označuje hustotu linek v tisku. Upozorní, že na něm závisí kvalita obrazu a ovlivňuje velikost souboru. Doporučený standard je:

- pro monitor, web 72 (resp. 92) DPI
- plotr od 150–300 DPI
- pro tisk 300 DPI.

Příliš velké rozlišení znamená zbytečně velký soubor, tedy jeho pomalé zobrazování, načítání, naopak velmi malé rozlišení způsobí "rozpixelování" obrázku. Pro doplnění pojmu doporučuje dvě videa:

- rozlišení dpi, lpi pokročilé <https://www.youtube.com/watch?v=8S2cnZ2QR70>
- rozlišení začátečník <http://www.gjszlin.cz/maturita/pog/docs/referaty-DPI-PPI-LPI.pdf>

Následuje rekapitulace barevných režimů, lektor dle odpovědí účastníků doplňuje do tabulky příklady využití:

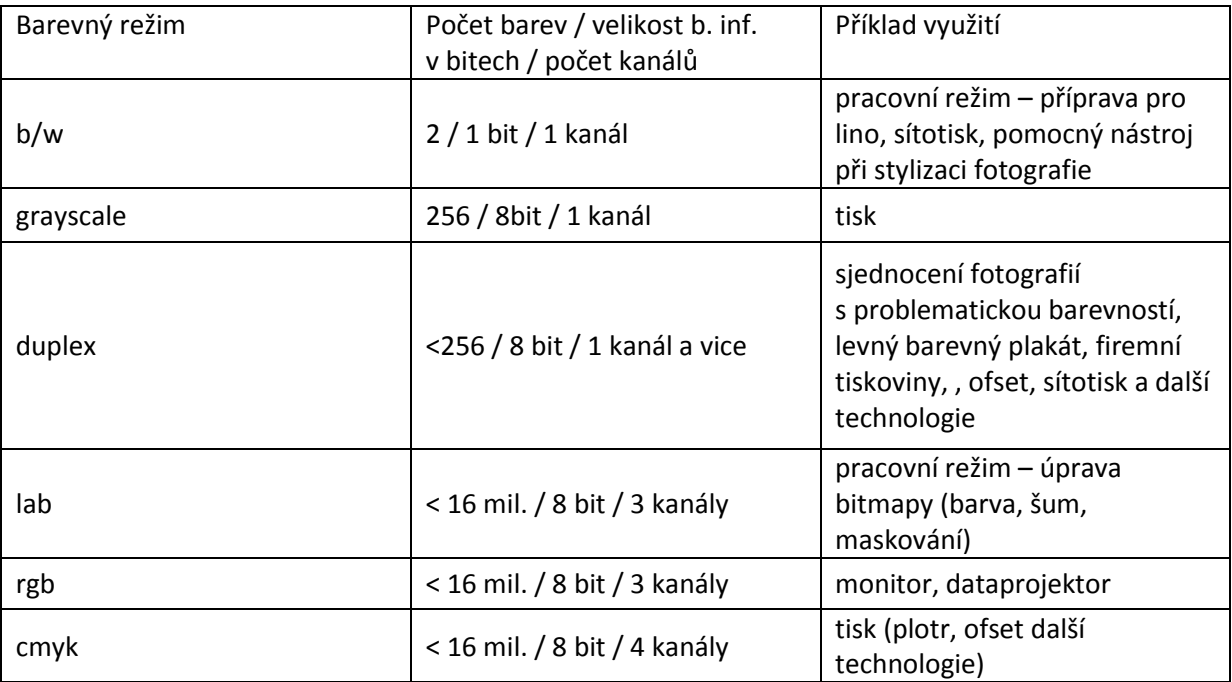

Podrobněji se skupina zaměří na dva barevné režimy – RGB a CMYK:

RGB

- "red-green-blue" je model založený na skládání tří světelných barev (červená-zelená-modrá),

- smícháním tří základních barev vzniká bílá
- použití pro monitory či dataprojektory

- znázorňujeme jej jako krychli, v níž kolmé hrany udávají mohutnost barev a výsledná barva je dána souřadnicemi x,y,z, viz:

[http://commons.wikimedia.org/wiki/File:Barevny\\_model\\_rgb.svg#/media/File:Barevny\\_model\\_rgb.s](http://commons.wikimedia.org/wiki/File:Barevny_model_rgb.svg#/media/File:Barevny_model_rgb.svg) [vg](http://commons.wikimedia.org/wiki/File:Barevny_model_rgb.svg#/media/File:Barevny_model_rgb.svg)

- konkrétní barvy jsou pak definovány mohutností těchto tří základních barevných složek, která se udává v procentech, nebo číselnými hodnotami 0-255 (např. červená barva: 255,0,0).

## CMYK

- princip míchání pigmentových (inkoustových) barev

- tři, resp. čtyři složky: Cyan (azurová), Magenta (purpurová), Yellow (žlutá), k nimž se přidává barva Key ("černá")

- smícháním tří základních vzniká "černá";

- pro tisk – nutno ukládat v režimu CMYK;

- vlivem této technologie mohou působit barvy CMYK oproti RGB jako méně jasné, zašedlé… Viz srovnání

[http://cs.wikipedia.org/wiki/CMYK#/media/File:Rgb\\_colors.jpg](http://cs.wikipedia.org/wiki/CMYK#/media/File:Rgb_colors.jpg)

[http://cs.wikipedia.org/wiki/CMYK#/media/File:Cmyk\\_colors2.jpg](http://cs.wikipedia.org/wiki/CMYK#/media/File:Cmyk_colors2.jpg)

Barvy bývají rovněž označovány slovně (anglicky) nebo hexadecimálním kódem. Používá se hlavně při psaní webových stránek pomocí html kódu, např.:

- $-$  červená = red = #ff0000
- azurová = aqua = #00ffff
- oranžová = orange = #ffA500

Podrobněji viz: [http://cs.wikipedia.org/wiki/Wikipedie:Tabulka\\_barev](http://cs.wikipedia.org/wiki/Wikipedie:Tabulka_barev)

Formáty pro ukládání souborů rozděluje lektor na bitmapové a vektorové, spolu s účastníky hodnotí jejich využití, popř. uvádí, ze kterých grafických editorů tento výstup vzniká.

## Bitmapové:

JPG (JPEG) - (Joint Photographic Experts Group). Jde o formát využívaný k pořizovaný snímků digitálním fotoaparátem. Je znám ztrátovou kompresí (malá velikost na úkor kvality). Je nevhodný jako pracovní formát (opakované ukládání sčítá negativní účinky komprese). Jeho výhodou je malá velikost bitmapy. Jpg2000 podporuje také bezztrátovou kompresi.

PNG - (Portable Network Graphics) Vhodný formát pro web. Spojuje výhody JPG (relativně malá velikost) a GIF (průhledné pozadí, možnost zvolit si vlastní škálu barev). PNG podporuje bezztrátovou kompresi, existuje ve dvou variantách (8 bitová hloubka, 24 bitová hloubka).

TIFF - (Tag Image File Format) Využívá se především v předtiskové přípravě (malonákladový i průmyslový tisk). Zabírá hodně místa a uchovává obraz ve vysoké kvalitě. Používá bezztrátovou LZW kompresi

GIF - (Graphics Interchange Format) Využívá se pro jednoduché animace např. bannery pro web, animace do mobilu. Umožňuje bezztrátovou kompresi, ale je omezen počtem barev (256).

PSD - (Photoshop Document) – nejužívanější jako pracovní formát, podporuje vrstvy. Zabírá hodné místa (až 2 GB), ale obraz uchovává ve vysoké kvalitě. Photoshop DCS (EPS) – pro uložení duplexu. Doplňkově lektor uvádí k tomuto formátu režimy prolnutí, které podle matematického vzorce stanovují, jakým způsobem se navzájem ovlivní obrazové body ležící nad sebou viz také <https://helpx.adobe.com/cz/photoshop/using/blending-modes.html>

Vektorové:

PDF - (Portable Document Format) Nejpoužívanější formát pro přenos tiskových dat.

AI - Pracovní formát Adobe Illustratoru.

SVG - (Scalable Vector Graphics) Používá jej např. open source vektorový editor Inkscape (free alternativa Illustratoru).

ZMF, CDR - Další formáty Zoneru Callisto, Corelu Draw.

V následující části využije lektor připravené grafické soubory a předvádí na jednotlivých ukázkách vady obrazu, spolu s účastníky identifikují důvod jejich vzniku:

- Pixelizace je typická pro bitmapu při nízkém rozlišení.
- Posterizace je jev při kterém se "odtrhne" plocha barvy (přidání kontrastu, přeostření).
- Špekatost je jev ke kterému dochází při nadměrnému ostření obrazu (přepálení světel).
- Interpolace vzniká při transformacích (nahoru i dolů) jako důsledek změny počtu pixelů.

Závěr této části kurzu věnuje lektor tématu LAB pro pokročilé. Definuje LAB – (L - lightness, světelnost {0 - 100}, A - osa zelená – červená, B - osa modrá – žlutá) je širší barevný prostor než RGB, a proto se hodí k výrazným přebarvením, k úpravám nevýrazných fotografií, lze v něm minimalizovat digitální šum, vytváří masky nepravidelně ukončených tvarů (vlasy, stromy). Pro bližší seznámení s úprava v LAB využije lektor ukázky na:

<http://angrezphoto.com/forum/viewtopic.php?t=653> [http://www.fotografovani.cz/fotopraxe/tipy--amp--triky/photoshop-tutorial-trik-na-tuning-barev-v](http://www.fotografovani.cz/fotopraxe/tipy--amp--triky/photoshop-tutorial-trik-na-tuning-barev-v-lab-prostoru-152797cz)[lab-prostoru-152797cz](http://www.fotografovani.cz/fotopraxe/tipy--amp--triky/photoshop-tutorial-trik-na-tuning-barev-v-lab-prostoru-152797cz)

Spolu s účastníky na základě ukázek vyhodnotí výhody LAB jako:

- nezávislý barevný prostor barva v LAB na rozdíl od RGB definice je pouze jeden
- širší možnosti (než RGB) barevné úpravy kolorování bitmapy
- rychlé a efektivní doostření, odstranění šumu
- rychlé maskování nepravidelných částí obrazu
- radikální změna barvy bez pasterizace

Dále identifikují nevýhody LAB:

- pro úpravu barev v LAB se hodí jen určité typy fotografií (bez kontrastu a výrazného zabarvení)
- práce s LAB vyžaduje zkušenost.

Tuto část kurzu lektor zakončí zadáním úkolu, v případě časového prostoru na něm účastníci začnou pracovat individuálně již v kurzu a pokračují samostatně doma. Výslednou práci uloží na sdílený disk.

2. Pokročilé výběry, ukládání - 4 h

Editace výběrů s použitím masek (vrstvy) a kanálů

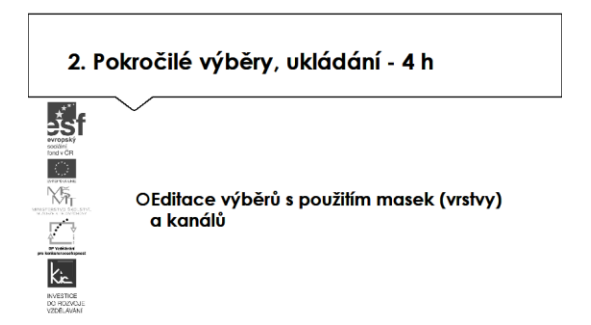

Lektor v úvodu této části zkontroluje nasdílené úkoly, nechá účastníky komentovat postup práce, problémy, které museli řešit a doplní, co bylo možné řešit jinak.

Vzhledem k tomu, že účastníci pracují i se zdroji z internetu, lektor upozorňuje na riziko, které z toho vyplývá např. z využití zdrojů při nedodržování AZ ve škole a to vč. možných finančních sankcí. Pro dobré pochopení problematiky AZ je vhodné uvést jako příklad videa z právnické fakulty publikované na http://is.muni.cz/do/1499/el/seminare/index.html

S účastníky je probrán výčet u majetkových práv – "Právo dílo užít" a doba trvání majetkových práv. Detailně je účastníkům představena část zákona věnovanou § 30 "Volná užití a zákonné licence" a v čem úloha edukace školy vůči "běžnému použití" žáky a učiteli mimo školu.

Volné užití je možné, pokud je pro:

- osobní potřebu (zdůraznit, že toto neplatí např. pro pořízení záznamu audiovizuálního díla při jeho provozování ze záznamu nebo jeho přenosu)

- dočasné vyrobení kopie autorského díla při předvádění počítače apod. zákazníkovi při prodeji
- kopírování tiskového díla (s výjimkou partitury hudebního díla) v copycentru apod.

Účastníkům je představen další informační zdroj - Vybrané otázky autorského práva pro potřeby škol [http://clanky.rvp.cz/wp](http://clanky.rvp.cz/wp-content/upload/prilohy/11387/vybrane_otazky_autorskeho_prava_pro_potreby_skol.pdf)[content/upload/prilohy/11387/vybrane\\_otazky\\_autorskeho\\_prava\\_pro\\_potreby\\_skol.pdf](http://clanky.rvp.cz/wp-content/upload/prilohy/11387/vybrane_otazky_autorskeho_prava_pro_potreby_skol.pdf)

Kontrolními otázkami lektora je ověřeno u účastníků rozlišení situací, kdy se jedná o volné užití díla ve škole. V této fázi výkladu je vhodné představit licenci, která umožňuje bezplatné využití díla pod licencí Creative Commons s licenčními prvky (charakteristické prvky této licence stanovil poskytovatel a jsou vyjádřeny v jejím označení, např.: "Uveďte autora", "Neužívejte komerčně" a "Zachovejte licenci").

Na příkladu portálu autori.rvp.cz seznamuje lektor účastníky se způsobem bibliografických citací děl (tištěná média, elektronické dokumenty). A ověří zvládnutí konstrukce citace a provede nácvik použití nástrojů pro tvorbu citací (MS Word – "Vložit citaci", www.citace.com). Tuto dovednost by měli účastníci systematicky aplikovat do své výuky.

Další téma lektor uvede představením nástroje pro úpravu fotografií - vrstvy a jejich maskování. Prezentuje na ukázce, jak může úpravy kdykoliv vzít zpět nebo zvýraznit tím, že např. vrstvu s danou úpravou vymaže. Pomocí vrstev a masek lze barevně ladit fotografie, přidávat textury na pozadí nebo vytvořit fotomontáž.

Jako pomůcku pro účastníky lektor představí software Adobe Photoshop dostupný zdarma viz [http://www.zive.cz/bleskovky/photoshop-oficialne-zdarma-adobe-dava-ke-stazeni-balik-creative](http://www.zive.cz/bleskovky/photoshop-oficialne-zdarma-adobe-dava-ke-stazeni-balik-creative-suite-2/sc-4-a-167049/default.aspx)[suite-2/sc-4-a-167049/default.aspx](http://www.zive.cz/bleskovky/photoshop-oficialne-zdarma-adobe-dava-ke-stazeni-balik-creative-suite-2/sc-4-a-167049/default.aspx). Jediným požadavkem je registrace, chybí ČJ, resp. další alternativní editory (abecedně):

- iPiccy online editor, AJ<http://ipiccy.com/>
- Fotor online editor, AJ, postovaní z Facebook, Twitter, Google+, Instagram, verze pro mobily Andorid a iOS<http://www.fotor.com/>
- PicMonkey editor, AJ <http://www.picmonkey.com/>
- Pixlr výborný editor, ČJ <https://pixlr.com/>
- Sumo Paint –online editor, AJ<http://www.sumopaint.com/>

Montáž – nástroje pro výběr

- magnetické laso, kouzelná hůlka, rychlý výběr
- <https://helpx.adobe.com/cz/photoshop-elements/using/making-selections.html>
- nástroje k výběru stejně světlých, nebo stejně barevných obrazových bodů (každý z nástrojů mám možnost nastavení)
- <https://helpx.adobe.com/cz/photoshop/using/selecting-color-range-image.html>
- galerie montáží <http://www.designcrowd.com/community/>

Pozn. Ukládání výběrů a masek v alfa kanálech

<https://helpx.adobe.com/cz/photoshop/using/saving-selections-alpha-channel-masks.html>

Účastníci si pomocí aplikace Photoshop vyzkouší vlastní práci s maskou, pracují individuálně, konzultují svůj postup s lektorem.

Ukládání do bitmapových formátů (web, tisk, komunikace mezi grafickými programy, barevné profily

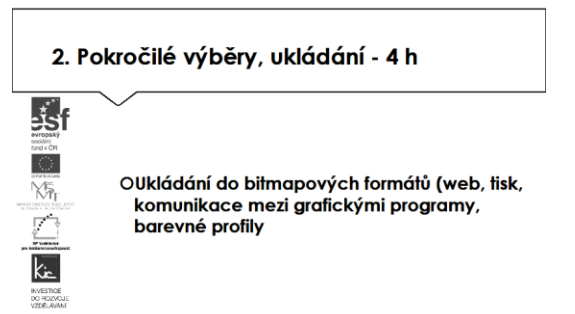

Lektor v tématu o bitmapové grafice pokračuje ukládáním do bitmapových formátů pro web a představuje optimalizované formáty souborů:

24bitové barvy (až 16 milionů barev)

- JPEG jako nejvhodnější formát pro ukládání fotografie
- PNG-24 jako volbu pro obraz, který obsahuje průhlednost (soubory PNG-24 jsou mnohem větší než soubory JPEG)

Obrazy v režimu Indexovaná barva (256 barev)

- GIF nebo PNG-8 pro ilustraci a kresbu, která obsahující velké plochy plné barvy, ostré detaily, text.
- GIF pro export animovaného obrazu

Vzhled obrazu na webu ovlivňují navíc barvy zobrazované platformou, operačním systémem, monitorem a prohlížečem. Lektor účastníkům přibližuje problematiku barevných profilů. V rámci kurzu lektor objasňuje základní principy ICC (International Color Consortium) profile a vlastnosti reprodukčního zařízení (např. tiskárna, monitor, skener). ICC profily používají aplikace DTP k převodu mezi RGB a CMYK. Lektor s účastníky porovná několik vzorů na monitoru počítače a tiskové výstupy stejného obrazu. Skupina společně porovnává výsledky.

Poslední úkol v této části zadá lektor na vytvoření montáže s použitím 2 předmětů a krátkým textem, při využití nástroje na úpravu barvy, efekty prolnutí, soubor uložit do jpg kvalita 10 (700 px na šířku) do sdílené složky.

3. Vektorová grafika – nástroje, na které nezbývá čas - 4 h

Nástroje (mřížka přechodů, masky, dopočítání kroků), předtisková příprava

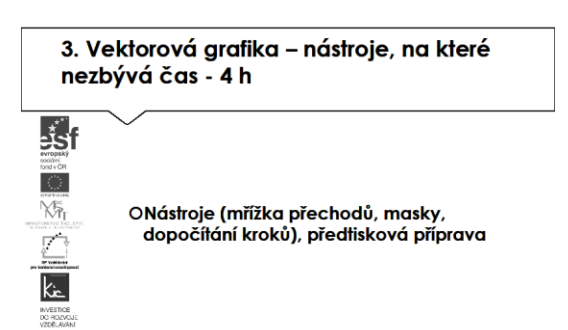

Lektor v úvodu této části zkontroluje nasdílené úkoly, nechá účastníky komentovat postup práce, problémy, které museli řešit a doplní, co bylo možné řešit jinak.

V další části kurzu se účastníci budou věnovat vektorové grafice v programu Adobe Illustrator. Účastníci se zaměří na méně používané nástroje. Lektor objasňuje vektorová grafiku (tzv. "v křivkách"), kdy je vektorový obrázek je definován jako vzorec pro body, přímky, křivky a mnohoúhelníky, proto není vhodný pro fotografie ani jiné složité obrázky, pro pořízení je nutný vektorový program. Mezi výhody patří možnost bez ztráty kvality libovolně zvětšovat či zmenšovat obrázek a nižší paměťová náročnost. Jako příklad lektor uvádí srovnání barevného terče na formátu A4 při rozlišení 300 dpi:

- velikost souboru ve Photoshopu cca 33 MB, Illustrator cca 1 MB;
- soubor uložený jako JPEG 815kB x jako PDF 312 kB.

Pro účastníky lektor shrnuje:

- vektorová grafika tvorba jednoduchého "typografického" loga. (Illustrator)
- rastrová (bitmapová) grafika úprava fotografie a obrázku (Photoshop).

Pro práci s vektorovou grafikou doporučí lektor programy Adobe Illustrator, Inkscape, Zoner Calisto. Výstup bývá uložen zpravidla jako PDF. Na základě instrukce lektora skupina začne práci s programem Adobe Illustrator. Nejdříve se podívají na ukázku vektorových obrázků vytvořených v tomto programu (od jednoduchých tvarů až po komiksové postavičky). Dále si účastníci postupně vyzkouší

- Základní tvary (tah a výplň, Zarovnání, Jednotná transformace...)
- Tlačítka v Illustratoru (Výběr, Přímý výběr, Přidat / Odstranit kotevní bod, Cestář…)
- Štětce (knihovny stop, např. vektorové grunge štětce...)
- Objekt/Cesta/Obrysy tahu pro převedení na tvar
- Životně důležité klávesové zkratky (CTRL+S, CTRL+Z, shift+alt při zvětšování/zmenšování)
- Nástroj text / text na cestě
- Vektorizace textu vytvořit obrysy.

Lektor individuálně radí účastníkům v práci s aplikací a zadává společný úkol - tvorbu jednoduchého obrázku skládáním a deformací elips podle fotografie. Následuje složitější úloha, vektorizace fotografie (portrétu), zde lektor předvádí jednotlivé kroky a účastníci si následně sami vyzkouší. Tento postup vyžaduje první úpravu ve Photoshopu – výsledkem je obrázek (JPG) připravený pro vektorizaci v Illustratoru a pak finální vektorová grafika – obrázek "vyhlazený" a doplněný textem s efekty, který ukládají jako PDF. Účastníci si dokončí úpravy v kurzu, popř. pokračují doma a vkládají na sdílený disk výsledný soubor a popsaný postup, vč. náhledů obrazovky, jako svou pomůcku do výuky.

Lektor zadá účastníkům pokyn připravit si do další části kurzu podklady pro tvorbu interaktivního výukového materiálu: text ve Wordu, pro tento účel cca 2 normostrany textu, fotografie a obrázky vlastní nebo v souladu s AZ.

4. Lámací program a možnosti publikování - 4 h

Příprava a export interaktivních dokumentů, předtisková příprava

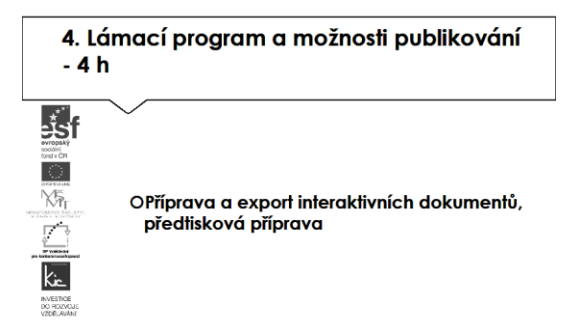

Častou potřebou škol je připravovat své vlastní učební materiály zejména pro odborné předměty. Pro tento účel lektor účastníky v této části kurzu provede tvorbou interaktivních pdf, swf a dalších dokumentů v programu InDesign. Tento software je díky spektru nástrojů a typografických dobrým nástrojem pro přípravu učebních materiálů a dalších tiskovin.

Lektor začne práci se skupinou (pro potřebu zadání dalších úkolů) tématem písmo a typografie. Uvádí rozdělení na proporcionální (proporcionální znaky mají různou šířku, např. H je širší I, Times, Arial) x neproporcionální písma (Courier), tady řešíme problém rozpalů (mezery mezi písmeny), popř. ligatury viz také <http://cdn.ilovetypography.com/img/ligatures.gif>

Další rozdělení písma je na serifová (patková, Times New Roman) x bezserifová (bezpatková, Arial) písma, účastníci uvádí typy jejich použití např. patková v knihách, bezpatková do prezentací.

Lektor s účastníky v editoru (např. Word) zkouší řezy písma: Regular, Italic, Bold, procvičí si, které lze v editoru navolit ze skupiny minusky (malá písmena), majuskule (verzálky, velká písmena), kapitálky (zvýrazňovací řez, "zmenšené verzálky").

Sady písem (fonty) jsou zadarmo (součást textového editoru), pro speciální účely si lze najít další fonty placené i bezplatné, diskutují s účastníky možné problémy s diakritikou. Jako příklad zdrojů uvádí lektor stránky:

- <http://www.ceskefonty.cz/>
- <http://cs.fonts2u.com/>
- http://www.google.com/fonts

Pro přehled nejčastějších typografických chyb na počítači doporučuje stránky <http://typografie.wz.cz/chyby.html> Účastníci dostávají úkol najít a ostatním vysvětlit jednu z popsaných chyb a způsob jak ji eliminovat (pracují ve dvojících, závěr prezentuje jeden z dvojice).

Pokračují se skupinou přípravou textu ve Wordu, pro tento účel mají účastníci připravené cca 2 normostrany textu. Upozorňuje účastníky na nezbytné podmínky, které je třeba dodržovat pro zlom textu:

- Proberou jednotlivě skryté znaky, tvrdý a měkký enter, nedělitelná mezera, pomlčka, spojovník, rozdělovník a zvýraznění odstavců.
- Text je formátován minimálně (předložky a následující slova jsou svázány nedělitelnou mezerou).
- Text je nastylován (nadpisy, podnadpisy ...).

Postupují následovně, lektor předvede, komentuje postup a pak individuálně konzultuje s účastníky jejich pokrok:

- Text připraví ve Wordu sváží s následujícím slovem znaky a výrazy, které nesmí zůstat na konci řádku, nebo by neměly být rozděleny, smažou přebytečné formátování, případně přidají do textu styly, soubor ve Wordu zavřou, jinak jej nelze importovat.
- Text importují do textového rámečku v InDesignu, upraví styly (odstavcové styly volba typu a velikosti písma, proklad, mezery před a za nadpisy).
- Zarovnají do bloku a hlídají nevhodně rozdělená slova, počet rozdělených slov (tolerují se dva pod sebou), krátké východové řádky, osamocené první řádky odstavce (sirotci a vdovy).
- Sloupcovou sazbu a zarovnání na účaří (řádkový rejstřík) u sloupcové sazby je třeba v odstavcových stylech nastavit velikost nadpisů, textu, meziřádkový proklad a především v předvolbách mřížku účaří v násobcích dvou nebo tří bodů.
- Záložky v pdf v InDesignu nastaví v plovoucí paletce záložky (okna interaktivní záložky), po nastavení záložek se pdf exportuje přes soubor – export (ve volbách exportu je třeba zatrhnout záložky).
- Export do swf, prezentace k nastavení interaktivního souboru k exportu do swf jsou třeba tyto plovoucí paletky: tlačítka (ukázková tlačítka), hypervazby (hyperlink), přechody stránky. Tlačítka (ukázková tlačítka) – nepovinné, pro uživatele pohodlné; hypervazby – nastaví cíl (na celou stránku nebo na tlačítko); přechody stránek – nastaví: otočení stránky (jen swf). Takto připravený soubor se exportuje do swf (soubor – swf).

Více také na [https://helpx.adobe.com/cz/pdf/indesign\\_reference.pdf](https://helpx.adobe.com/cz/pdf/indesign_reference.pdf)

Lektor kontroluje, že vzniklé "interaktivní učebnice" fungují podle očekávání (ovládání tlačítky, hyperlinky), texty jsou správně zformátovány. Postup v krocích je náročný, ale při dodržení uvedených doporučení vede ke kvalitnímu výstupu. Účastníci své výstupy vloží na sdílený disk, vzájemně si prezentují ve skupině a komentují jednotlivé ovládací prvky své učebnice. Lektor doplňuje a komentuje jednotlivé funkcionality a možná rozšíření.

5. Elektronické publikování - 4 h

Vytvoření foto galerie pomocí bezplatné šablony, ukázky, informační zdroje

5. Elektronické publikování - 4 h

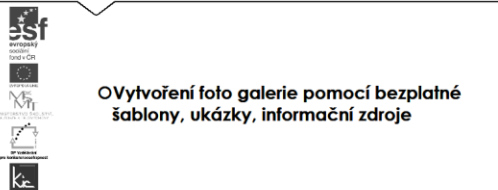

Poslední část kurzu bude věnována elektronickému publikování. Účastníci budou seznámeni s možnostmi publikování a s využitím některé v mnoha bezplatných šablon a vytvoří si jednoduchou foto galerii. Lektor lekci uvede typologií prezentací:

- Dle chování uživatele: statická / dynamická (interaktivní prvky)
- Dle využití: eshop / klasická prezentace / microsite
- Dle zaměření: kresebná, textová , fotografická, koláž, minimalistická
- Dle technologie: Html / php / flash /js.

Lektor se skupinou shrne zásady, které by měli při tvorbě webové prezentace dodržovat, postupně sepíše na do sdíleného dokumentu a vždy komentuje důvody proč:

- Stránka se koncipuje od levého horního rohu směrem dolů (čteme zleva doprava, shora dolů)
- Navigace musí být čitelná a je směrována vlevo nahoru (vlevo nahoře začínáme číst)
- Aktivní odkazy jsou odlišeny od textu barvou či podtržením (zvyk, rychlá orientace na stránce)
- Netextové prvky mají textovou alternativu (pro strojové čtení stránky např. pro nevidomé)
- Dostatečný barevný kontrast pozadí text (dobrá čitelnost)
- Velikost písma je v pružných jednotkách % (přizpůsobení při změně rozlišení obrazovky).

Pro publikování online prezentuje letor software InDesign - nástroj Publikování online. Kde lze publikovat digitální verzi, která bude fungovat na všech zařízeních a také v libovolném moderním prohlížeči. Online dokument lze sdílet na Facebooku.

Jinou formou prezentace na internetu jsou fotogalerie, zde lektor představí např. službu zdarma ZONERAMA <https://www.zonerama.com/> popř. další možnosti viz také <http://www.zive.cz/clanky/nejlepsi-program-ci-sluzba-pro-tvorbu-webovych-galerii/sc-3-a-164967/>

Pro samostudium lektor doporučuje např. [http://www.virtualnikolega.cz/det/uvod-do-www-pojmy](http://www.virtualnikolega.cz/det/uvod-do-www-pojmy-a-stavebni-prvky?gclid=Cj0KEQjw5Z63BRCLqqLtpc6dk7gBEiQA0OuhsLmpZURl9PzSLGwYUBrcB_I2Fy7f8mbmJS03zjv9p38aAmrm8P8HAQ#videocast_)[a-stavebni-](http://www.virtualnikolega.cz/det/uvod-do-www-pojmy-a-stavebni-prvky?gclid=Cj0KEQjw5Z63BRCLqqLtpc6dk7gBEiQA0OuhsLmpZURl9PzSLGwYUBrcB_I2Fy7f8mbmJS03zjv9p38aAmrm8P8HAQ#videocast_)

[prvky?gclid=Cj0KEQjw5Z63BRCLqqLtpc6dk7gBEiQA0OuhsLmpZURl9PzSLGwYUBrcB\\_I2Fy7f8mbmJS03](http://www.virtualnikolega.cz/det/uvod-do-www-pojmy-a-stavebni-prvky?gclid=Cj0KEQjw5Z63BRCLqqLtpc6dk7gBEiQA0OuhsLmpZURl9PzSLGwYUBrcB_I2Fy7f8mbmJS03zjv9p38aAmrm8P8HAQ#videocast_) [zjv9p38aAmrm8P8HAQ#videocast\\_](http://www.virtualnikolega.cz/det/uvod-do-www-pojmy-a-stavebni-prvky?gclid=Cj0KEQjw5Z63BRCLqqLtpc6dk7gBEiQA0OuhsLmpZURl9PzSLGwYUBrcB_I2Fy7f8mbmJS03zjv9p38aAmrm8P8HAQ#videocast_)

Účastníci si vyhledávají samostatně další grafické editory, online fotogalerie a úložiště fotografií, servery věnované počítačové grafice a doplňují si tyto informace do sdíleného rozcestníku. Lektor komentuje nalezené zdroje, srovná možnosti volně šiřitelných editorů.

Ve druhé polovině této části kurzu proběhne prezentace účastníků, kteří vytvořili nový výukový materiál využitím představených nástrojů. Lektor společně s celou skupinou hodnotí edukační přínos prezentovaného nástroje, poskytují účastníkovi další tipy a doporučení do výuky

E-learningová část (20 h) - účastníci kurzu zpracují tyto úkoly:

- V režimu LAB odstraní šum, zostří obraz, upraví barevnost

- S použitím rychlé masky upraví výběr a načte jej do cest a exportuje do vektorového programu

- S použitím kanálů (LAB režim) a masky vrstvy oddělí postavu od pozadí, převede bitmapu do duplexu a vytvoří tiskové pdf

- Přeuloží bitmapy pro webovou prezentaci (zvolí správný formát a rozlišení)

- Pomocí mřížky přechodů vytvoří 3d variantu vektorového loga, vytvoří rastr s využití probraných nástrojů, správně namíchá barvy, uloží tiskové pdf

- Vytvoří záložkované interaktivní pdf s textem zarovnaným do bloku
- Vytvoří moderní foto galerii s využitím bezplatné šablony

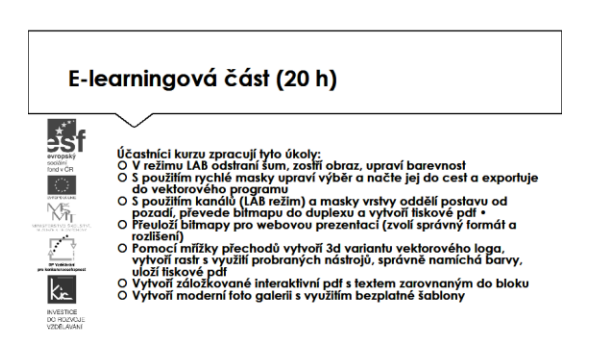

Účastníkům jsou podrobně prezentovány jednotlivé části e-learningového prostředí kurzu. V souvislosti s tím je jim vysvětleno zadání samostatného úkolu - na základě kritického zhodnocení nabídky aplikací si účastník zvolí jednu a věnuje se přípravě názorné ukázky do vyučovací hodiny. Zpracovaný materiál je sdílen autorem se všemi účastníky kurzu, prezentován autorem a podroben společné diskusi v závěrečné části kurzu.

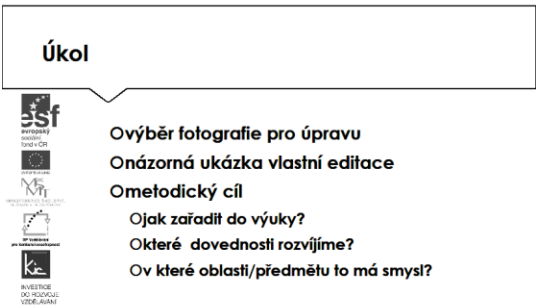

Účastníkům je nasdílen projektový formulář pro zpracování výstupu je jim vysvětleno, jak přistupovat ke kritickému zhodnocení vyhledaných zdrojů informací. Je jim zadán úkol metodicky popsat zařazení aplikace do výuky - své případné dotazy konzultuje s lektorem.

Lektor se dohodne s účastníky na časovém intervalu (cca do 3 týdnů), způsobu komunikace a rozsahu pomoci účastníkům při zpracování úkolu. Účastníci jsou předem seznámeni se způsobem hodnocení svých úkolů (např. 1-5 jako ve škole, 100-0 výše bodování, slovní hodnocení, skupinové hodnocení).

Účastník bude při zpracování úkolu reflektovat následující cíle:

- Čeho chci využitím výukového objektu ve výuce dosáhnout?
- Které činností v průběhu hodiny využití ICT ovlivní?
- Jak si ověřím, že jsem dosáhl(a) plánovaného výsledku?

Lektorem je účastníkům poskytnuto hodnocení a zpětná vazba, jak úkol splnili, co mohli řešit jinak, jak ještě mohli v tomto tématu obohatit výuku ve své VO/předmětu. Následně vyplní evaluační dotazník.

Ve všech částech vzdělávacího programu se předpokládá aktivní práce účastníků.